Как изменить "настройки системы"?<br>Послан шестой - 09.04.2010 11:24

Пытаюсь в окне "настройеи системы" выбрать "обычный запуск", у меня стоит "выборочный запуск", комп со мной не соглашается:woohoo: и после перезагрузки всё остается как было -"выборочный запуск":S . В "свойствах принтера" тоже все остаётся как было до моего вмешательства:blink: .Вообще любые мои действия мой XP игнорирует и работает как считает нужным: (. На сайте не нашел информацию, подскажите пожалуйста, заранее спасибо! Пытался скачать "ХР Tweaker - простое решение проблем" не получилось!!!

## RE: Как изменить "настройки системы"?<br>Послан Гоша Компьютерный - 09.04.2010 11:36

К сожалению файловый архив временно недоступен. Напишите мне на почту gosha@yachaynik.ru - я вам вышлю XP Tweaker

Сайт в состоянии переезда на другой сервер, от этого и проблемы последних недель с функционалом сайта

RE: Как изменить "настройки системы"?<br>Послан VladiKPSS - 09.04.2010 11:52

А кем приходишся админом или пользователем?

RE: Как изменить "настройки системы"?<br>Послан шестой - 09.04.2010 15:41

Программы могу удалять и ставить - это значит админ? А так честно говоря не знаю, где посмотреть свой статус?

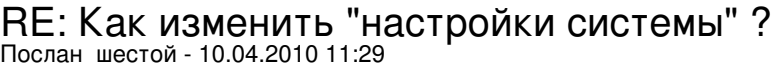

все уехали на дачи? Поздравляю с хорошей погодой!

RE: Как изменить "настройки системы"?<br>Послан VladiKPSS - 10.04.2010 11:32

Написал в личку

RE: Как изменить "настройки системы"?<br>Послан VladiKPSS - 10.04.2010 11:54

А вообще пуск/выполнить/control userpasswords2/ОК/Локальные пользователи и группы/в пользователях-Всех чужих удалить,если есть админ переименовать в небросское имя,гостя запретить, остальных я удалял. Если это сборка, они любят отмечать тебя админом по умолчанию и вписывать что-то от себя поэтому админа в свойствах изменить на нейтральное Федя:) остальных удалить кроме гостя его запретить, и в службах отключить удаленный доступ а вообще ГУГЛ /Службы управление ,или что-то подобное,главное правило правильно и точно ставить вопрос !Да там-же в группах узнать свой статус и разрешить всё.